# **vComp Pty Ltd**

(ABN 39 103 040 311) PO Box 7356 **Cloisters Square** Perth WA 6850 Telephone +618 9312 6158 Fax +618 9312 6158

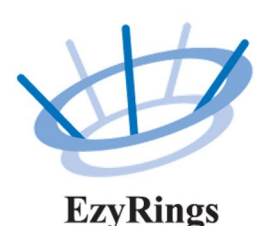

EzyRings V1.04 Release Notes **25th May 2018**

#### **Reports**

A new PDF interface has been implemented so reports can be generated into pdf documents. You have the choice to create a single multi page pdf document containing all the selected reports, or you can produce a single page pdf document for each selected report.

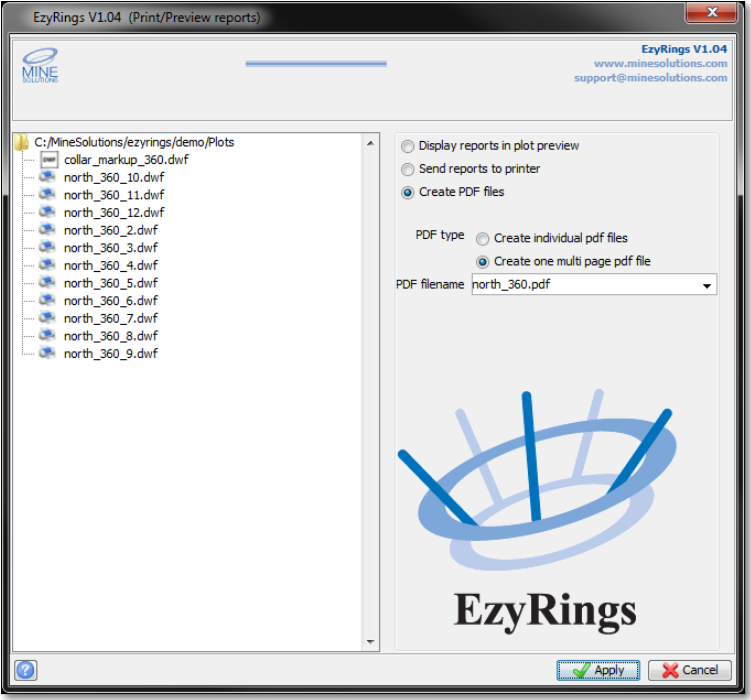

The collar markup report could crash if there are missing reference points in pivots table. In the case of missing reference points for a ring, the ring is now ignored for the produced collar markup report.

The EzyRings watermark logo is now positioned correctly for collar markup reports

If you added fixed text or images to your reports via the reports designer you could not later remove them. This issue is now fixed.

### **System & Configuration**

It was possible that a blank rig name could get added to the rig configuration file. This later caused reports to crash. It is now not possible to add a blank rig name

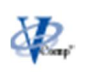

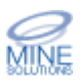

# EzyRings V1.03

## Release Notes

### **26th March 2018**

#### **Sectioning**

The scheduling report can now be created as an Excel spreadsheet Fixed problem where additional solids were not being sectioned

#### **Design**

A new design session cannot be started while one is in progress Now correctly clears graphics when exiting EzyRings Fixed an ODBC issue where long fractional numbers could upload garbage to the database

#### **Database**

When the length or hole dip is modified the toe coordinates are automatically updated Automatically redraws the ring view whenever a change is made

Added function to sort holes ascending and sort holes descending to the ring popup menu Added function to copy all ring designs for a drive to the charges table on the ring popup menu

Added function to copy all ring designs for a drive to the drilling table on the ring popup menu Fixed bug with not saving tables

Fixed bug where by modifying holes caused charges to be deleted

#### **Reporting**

New drive report templates for Collar Markup plans New features in the reports

- 1. Can now include drive name on the plot
- 2. Can now include stope name on the plot
- 3. Can include custom text onto the plot
- 4. Can include custom images onto the plot

Now uses different icons for dfg and xls reports Added ability to double click on the report names

Fixed the report description scroll problem

Added colour fields for company header

Added functions to the value browser to allow reporting on the drilling and charged tables Can now delete reports by right clicking on them to invoke a popup menu

#### **System & Configuration**

Now creates default configuration files if none are present